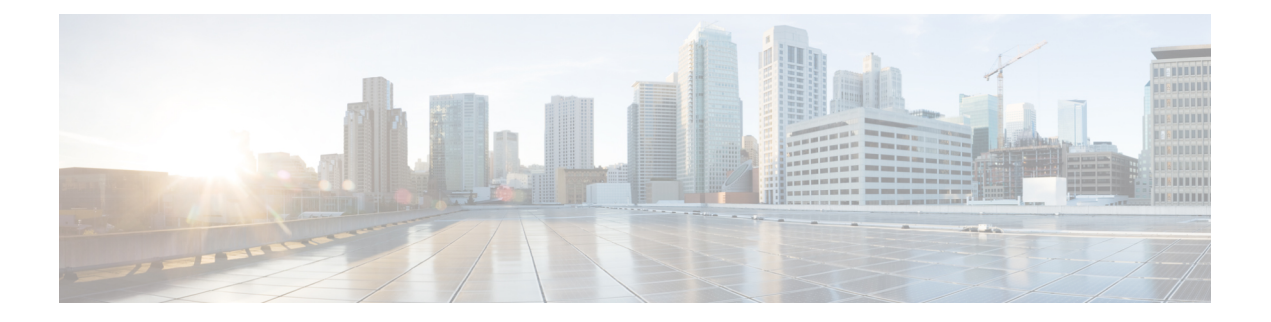

# **CBD Probe** コマンド

この章は、次の項で構成されています。

- cbd probe enable  $(2 \sim \rightarrow \sim)$
- cbd address  $(3 \sim -\gamma)$
- cbd organization name  $(5 \sim -\gamma)$
- cbd network name  $(6 \sim \rightarrow \sim)$
- cbd key  $(7 \sim -\gamma)$
- cbd connection enable  $(8 \sim -\check{y})$
- cbd reset  $(9 \sim -\gamma)$
- clear cbd probe database  $(10 \sim -\gamma)$
- show cbd  $(11 \sim -\tilde{\vee})$

# **cbd probe enable**

デバイスで Cisco Business Dashboard Probe 操作を有効にするには、グローバル コンフィギュ レーション モードで **cbd probe enable** コマンドを使用します。Cisco Business Dashboard Probe 操作を無効にするには、このコマンドの **no** 形式を使用します。

## 構文

cbd probe enable

no cbd probe enable

デフォルト設定

Cisco Business Dashboard プロープが無効になっています。

コマンド モード

グローバル コンフィギュレーション モード

## 使用上のガイドライン

コマンドを使用して、デバイスで Cisco Business Dashboard Probe を有効にします。

### 例

次に、デバイスで Cisco Business Dashboard Probe を有効にする例を示します。

switchxxxxxx(config)# **cbd probe enable This operation may take a few seconds....**

## **cbd address**

Cisco Business Dashboard の詳細を設定するには、グローバル コンフィギュレーション モード で **cbd address** コマンドを使用します。Cisco Business Dashboard の詳細を削除するには、この コマンドの **no** 形式を使用します。

## 構文

**cbd address** {*ip-address | hostname*} [**port** *port*]

no cbd address

#### パラメータ

- **address** *ip-address*:Cisco Business Dashboard の IP アドレスを指定します。IPv4 アドレスを 指定できます。
- **address** *hostname*:Cisco Business Dashboard をホスト名として指定します(範囲:1 ~ 158 文字。ホスト名の各ポートの最大ラベルサイズ:63)。
- **port**:Cisco Business Dashboard への接続に使用する TCP ポートを指定します。(範囲:1  $\sim$  65535)

#### デフォルト設定

アドレスが設定されていません。CBD **port** のデフォルトは 443 です。

### コマンド モード

グローバル コンフィギュレーション モード

### 使用上のガイドライン

Cisco Business Dashboard の IP アドレスと Cisco Business Dashboard への接続に使用する TCP ポートを設定するには、**cbdaddress**コマンドを使用します。このパラメータを変更する前に、 **cbd connection enable** 設定を削除する必要があります。

#### 例

次に、Cisco Business Dashboard の IPv4 アドレスを 1.1.1.1 に設定し、TCP ポートを 8443 に設定 する例を示します。

switchxxxxxx(config)# **cbd address 1.1.1.1 port 8443**

次に、ダッシュボードへの接続が有効になっているため、Cisco Business Dashboard の IPv4 ア ドレスの設定が失敗する例を示します。

switchxxxxxx(config)# **cbd address 1.1.1.1** Command failed! Please disable connection to Cisco Business Dashboard before configuring this command, using command "no cbd connection enable". Only after configuring all Dashboard settings

I

(Dashboard address, Key parameters, Organization and Network name) re-enable connection (command "cbd connection enable") to allow Probe connection to Cisco Business Dashboard

## **cbd organization name**

Cisco Business Dashboard の組織名を設定するには、グローバル コンフィギュレーション モー ドで **cbdorganizationname** コマンドを使用します。Cisco Business Dashboard の組織名の設定を 削除するには、このコマンドの **no** 形式を使用します。

## 構文

**cbd organization name** *organization-name*

**no cbd organization name**

#### パラメータ

**organization name** *organization-name*:デバイスで実行されている Cisco Business Dashboard Probe の組織名を指定します。パラメータは、記号と空白を含む英数字文字列として指定できます (範囲:1 〜 64)。

## デフォルト設定

CBD 組織名が定義されていません。

コマンド モード

グローバル コンフィギュレーション モード

## 使用上のガイドライン

Cisco Business Dashboard の組織名を設定するには、**cbd organization name** コマンドを使用しま す。このパラメータを変更する前に、**cbd connection enable** 設定を削除する必要があります。

## 例

次に、Cisco Business Dashboard の組織名を設定する例を示します。

switchxxxxxx(config)# **cbd organization name "my organization"**

## **cbd network name**

CiscoBusiness Dashboardのネットワーク名を設定するには、グローバルコンフィギュレーショ ン モードで **cbd network name** コマンドを使用します。Cisco Business Dashboard ネットワーク 名の設定を削除するには、このコマンドの **no** 形式を使用します。

## 構文

**cbd network name** *network-name*

no cbd network name

## パラメータ

**network name** *network-name*:デバイスで実行している Cisco Business Dashboard Probe のサイト 名を指定します。ネットワーク名は、記号と空白を含む英数字文字列として指定できます(範 囲: $1 - 64$ 。

## デフォルト設定

CBD ネットワーク名が定義されていません。

コマンド モード

グローバル コンフィギュレーション モード

### 使用上のガイドライン

Cisco Business Dashboard ネットワーク名を設定するには、**cbdnetworkname** コマンドを使用し ます。このパラメータを変更する前に、**cbdconnectionenable**設定を削除する必要があります。

## 例

次に、Cisco Business Dashboard のネットワーク名を設定する例を示します。

switchxxxxxx(config)# **cbd network name "my network"**

## **cbd key**

Cisco Business Dashboard のキー ID と秘密を設定するには、グローバル コンフィギュレーショ ン モードで **cbd key** コマンドを使用します。Cisco Business Dashboard のキー ID と秘密の設定 を削除するには、このコマンドの **no** 形式を使用します。

## 構文

**cbd key id** *id-string* **secret** *secret-string*

**encrypted cbd key id** *id-string* **secret** *encrypted-secret-string*

no cbd key

## パラメータ

- **id** *id-string*:デバイス上で実行している Cisco Business Dashboard Probe と Cisco Business Dashboard 間の最初の認証で使用するキー ID (24 桁の 16 進数の文字列) を指定します。
- **secret** *secret-string*:認証に使用する秘密を指定します。空白を含まない英数字文字列とし て指定できます。キーには最大 160 文字を使用できます。
- **secret** *encrypted-secret-string*:*secret-string* パラメータと同じですが、秘密は暗号化形式で す。

## デフォルト設定

CBD キー ID と秘密が定義されていません。

#### コマンド モード

グローバル コンフィギュレーション モード

#### 使用上のガイドライン

Cisco Business Dashboard のキー ID と秘密を設定するには、**cbd key** コマンドを使用します。こ のパラメータを変更する前に、**cbd connection enable** 設定を削除する必要があります。

### 例

次に、初期認証に使用するCiscoBusiness DashboardのキーIDと秘密を設定する例を示します。 switchxxxxxx(config)# **cbd key id 5cecde9f21bb450005fb790b secret secretExample123**

## **cbd connection enable**

CiscoBusiness Dashboardに接続するようにプローブを設定するには、グローバルコンフィギュ レーション モードで **cbdconnectionenable** コマンドを使用します。Cisco Business Dashboard へ のプローブ接続を無効にするには、このコマンドの **no** 形式を使用します。

## 構文

#### **cbd connection enable**

no cbd connection enable

#### デフォルト設定

プローブが Cisco Business Dashboard への接続に対して有効になっていません。

#### コマンド モード

グローバル コンフィギュレーション モード

## 使用上のガイドライン

プローブが Cisco Business Dashboard に接続できるようにするには、**cbd connection enable** コマ ンドを使用します。Cisco Business Dashboard Probe が有効になっている場合、このコマンドの 設定により、CBD Probe が Cisco Business Dashboard に接続されます。

**cbd connection enable** コマンドを正常に実行するには、**cbd organization name**、**cbd network name**、**cbd address**、および **cbd key** の設定が必要です。プローブを Cisco Business Dashboard から切断し、ユーザが上記のCiscoBusinessDashboardの設定を変更できるようにするには、**no cbd connection enable** コマンドを使用します。

#### 例

次に、プローブを Cisco Business Dashboard に接続できるようにする例を示します。

switchxxxxxx(config)# **cbd connection enable**

次に、接続に必要な Dashboard の設定が行われていなかったため、コマンドが失敗する例を示 します。

switchxxxxxx(config)# **cbd connection enable** Command failed. Please make sure all of the following dashboard parameters are configured: dashboard address, organization name, network name and key;

## **cbd reset**

Cisco Business Dashboard への Cisco Business Dashboard Probe の接続をリセットするには、特権 EXEC モードで **cbd reset** コマンドを使用します。

## 構文

cbd reset

コマンド モード

特権 EXEC モード

### 使用上のガイドライン

Cisco Business Dashboard への接続をリセットするには、**cbdreset** コマンドを使用します。この コマンドを適用すると、ダッシュボードとの現在の接続が切断され、CBD Probe のキャッシュ データがフラッシュされて Cisco Business Dashboard への再接続が試行されます。

このコマンドは、プローブエージェントが有効になっており(コマンド cbd probe enable (2 ページ))、Cisco Business Dashboard への接続も有効になっている(コマンド cbd connection enable (8ページ)) 場合にのみ実行されます。

### 例

次に、設定したキー ID と秘密を使用して再接続を試行する例を示します。

switchxxxxxx# **cbd reset**

次に、ネットワークのCiscoBusiness Dashboardへのプローブ接続が有効になっていないため、 reset コマンドが失敗する例を示します。

#### switchxxxxxx# **cbd reset**

Operation failed because Probe connection to Cisco Business Dashboard is not enabled. Please enable conntection to Cisco Business Dashboard using command "cbd connection enable".

次に、デバイスでプローブエージェントが有効になっていないため、resetコマンドが失敗する 例を示します。

#### switchxxxxxx# **cbd reset**

Operation failed because Probe is not enabled Please enable Probe using command "cbd probe enable".

## **clear cbd probe database**

Cisco Business Dashboard Probe データベースをクリアするには、特権 EXEC モードで **clear cbd probe database** コマンドを使用します。

## 構文

clear cbd probe database

コマンド モード

特権 EXEC モード

#### 使用上のガイドライン

Cisco Business Dashboard Probe データベースをクリアするには、**clear cbd probe** データベース を使用します。

このコマンドは、Cisco Business Dashboard Probe エージェントが無効になっている場合にのみ 実行されます。

#### 例

次に、Cisco Business Dashboard Probe データベースをクリアする例を示します。

switchxxxxxx# **clear cbd probe database**

次に、Cisco Business Dashboard Probe がスイッチで有効になっているため、clear コマンドが失 敗する例を示します。

switchxxxxxx# **clear cbd probe database** Operation failed because Cisco Business Dashboard Probe is enabled on the switch. Please disable Probe on switch using command "no cbd probe enable".

## **show cbd**

Cisco Business Dashboard Probe コンフィギュレーションとステータスを表示するには、特権 EXEC モードで **show cbd** コマンドを使用します。

## 構文

show cbd

コマンド モード

特権 EXEC モード

## 使用上のガイドライン

デバイスで実行されている Cisco Business Dashboard Probe に関する情報を表示するには、**show cbd** コマンドを使用します。

## 例

次に、**show cbd** コマンドの出力例を示します。

```
switchxxxxxx# show cbd
Network Probe is enabled
Operational status: Active
Probe version: 1.1.2.20181019
Dashboard address: 1.1.1.1
Dashboard port: 443
Key ID: MyKey
Key Secret (encrypted): 8nPzy2hzuba9pG3iiC/q0451RynUn7kq94L9WORFrRM=
Organization name: ABC Company
Network name: my network
Dashboard status: connected
```
次の表で、さまざまな Cisco Business Dashboard Probe の設定と動作、および関連する管理状態 と動作状態の表示について説明します。

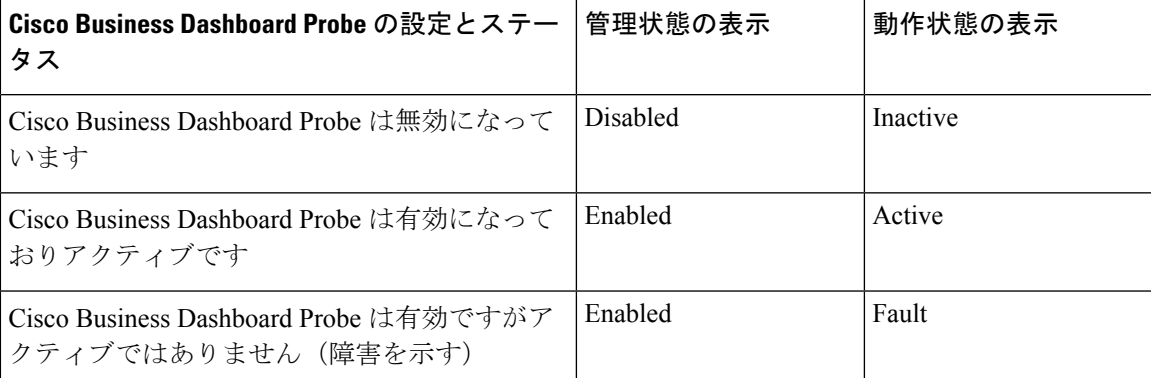

 $\mathbf{l}$ 

翻訳について

このドキュメントは、米国シスコ発行ドキュメントの参考和訳です。リンク情報につきましては 、日本語版掲載時点で、英語版にアップデートがあり、リンク先のページが移動/変更されている 場合がありますことをご了承ください。あくまでも参考和訳となりますので、正式な内容につい ては米国サイトのドキュメントを参照ください。